# **COMP.SE.140 Session #3**

Kari Systä 12.09.2023

11.9.2023 | 1

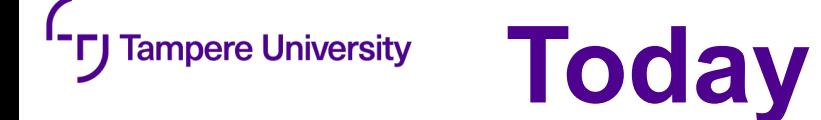

- •Course status
- •Discussion about containers and docker
- •Introduction to the first exercise

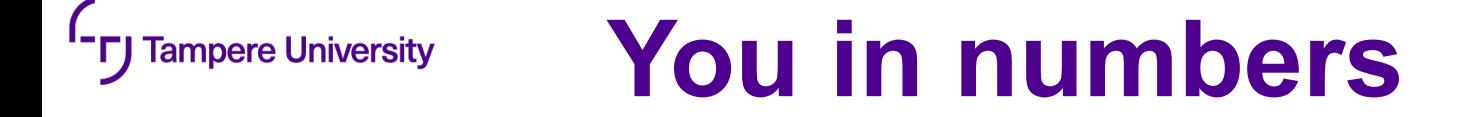

- •SISU participants
	- 155 of which 19 stopped/skipped and 13 under discussion  $\Rightarrow$  123  $-$  136
- In addition plus has 17 enrolment that are not in SISU

<sup>1</sup>- **[]** Tampere University

**Content map**

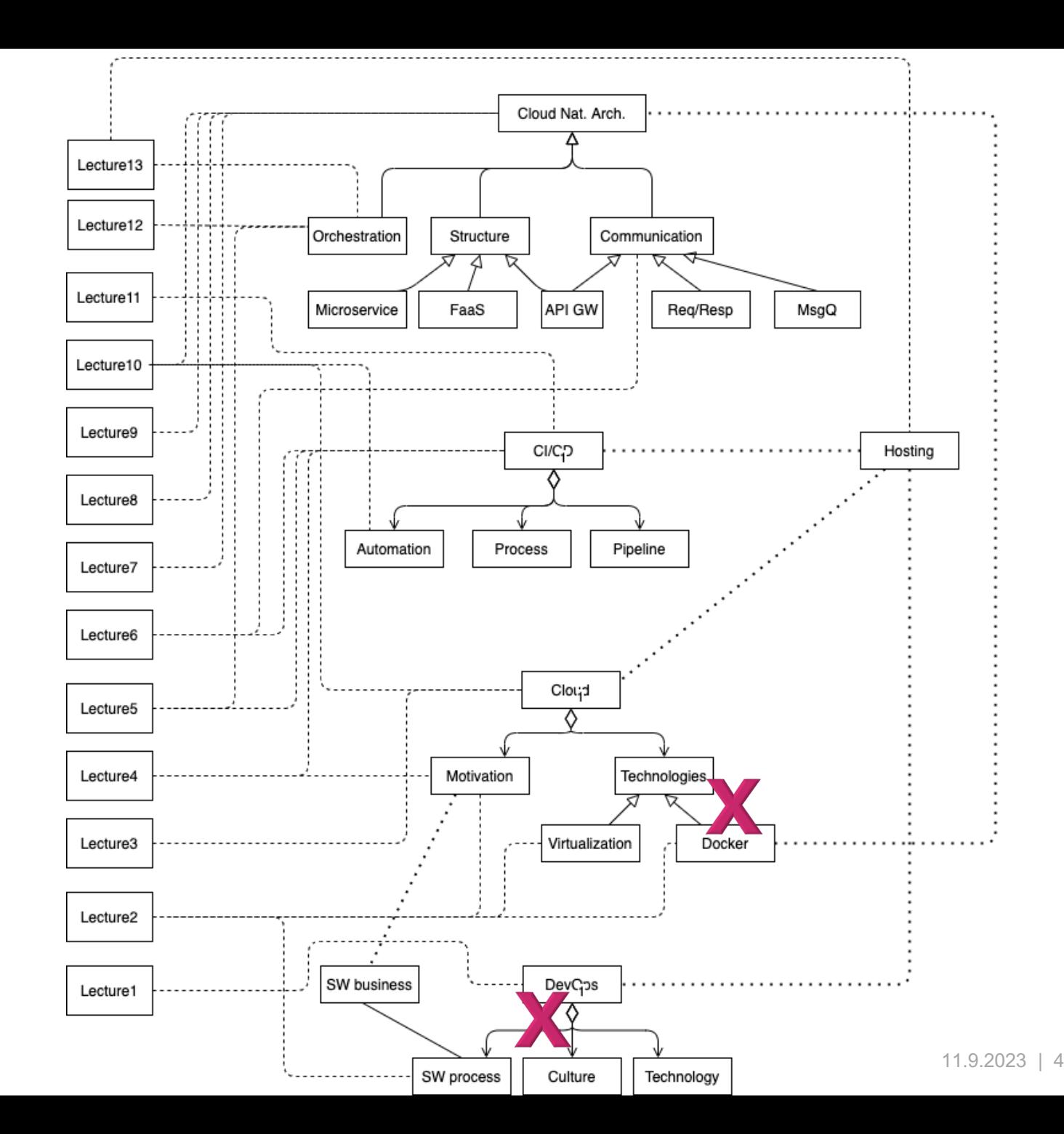

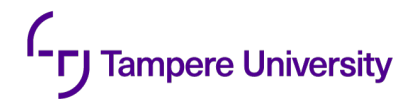

# **Discussion about containers**

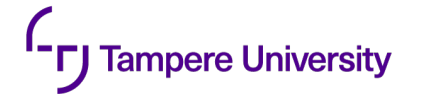

### **Your experience?**

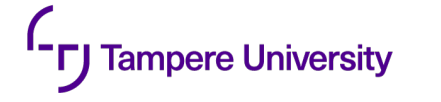

### **Why - benefits?**

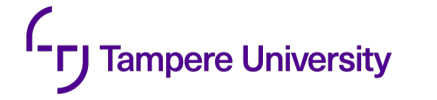

## **Why not - problems?**

**f-ry Tampere University** 

### **Dockerfile**

**#This is a sample Image FROM ubuntu MAINTAINER demousr@gmail.com RUN apt-get update RUN apt-get install –y nginx CMD ["echo","Image created"]** 

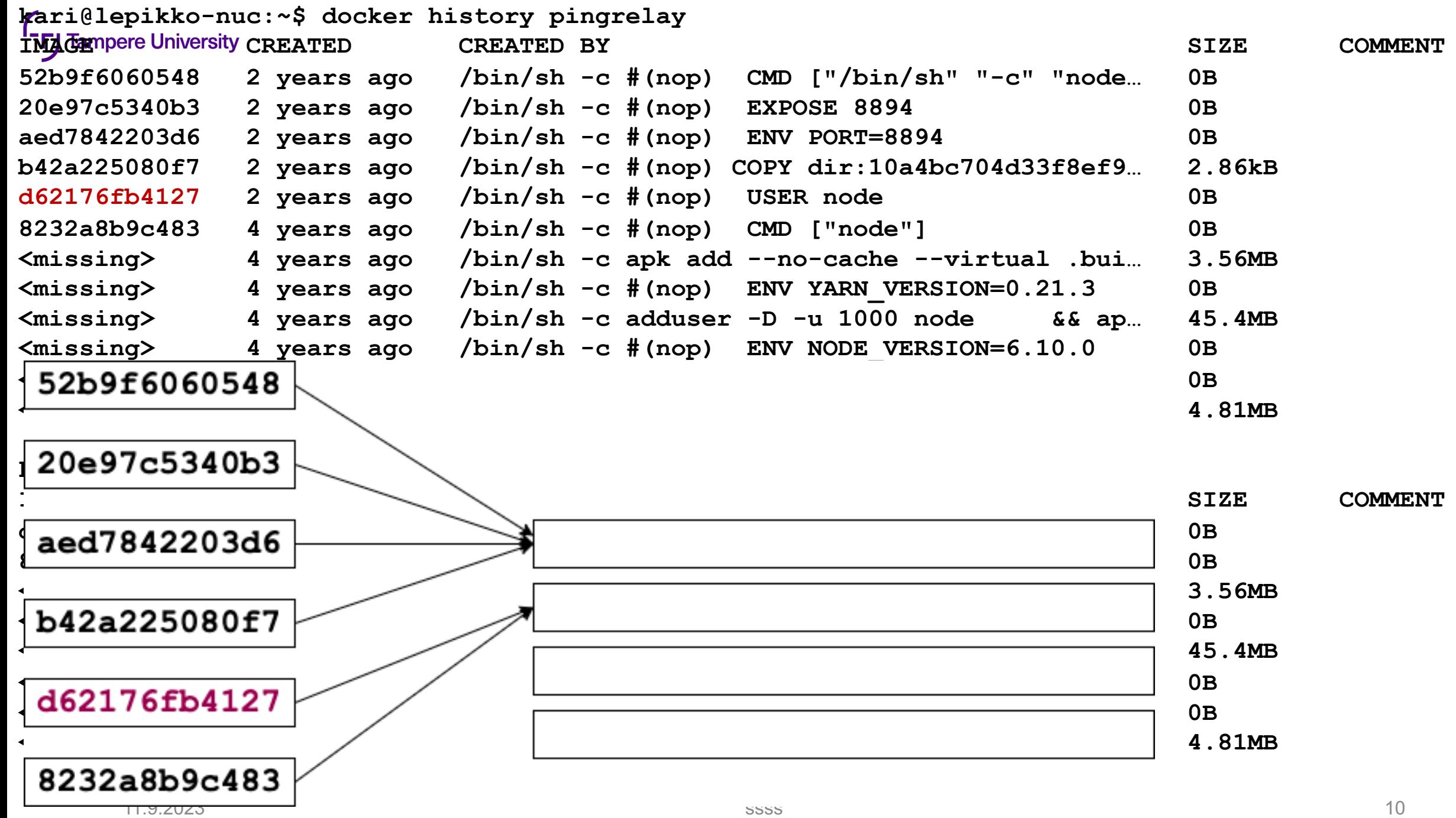

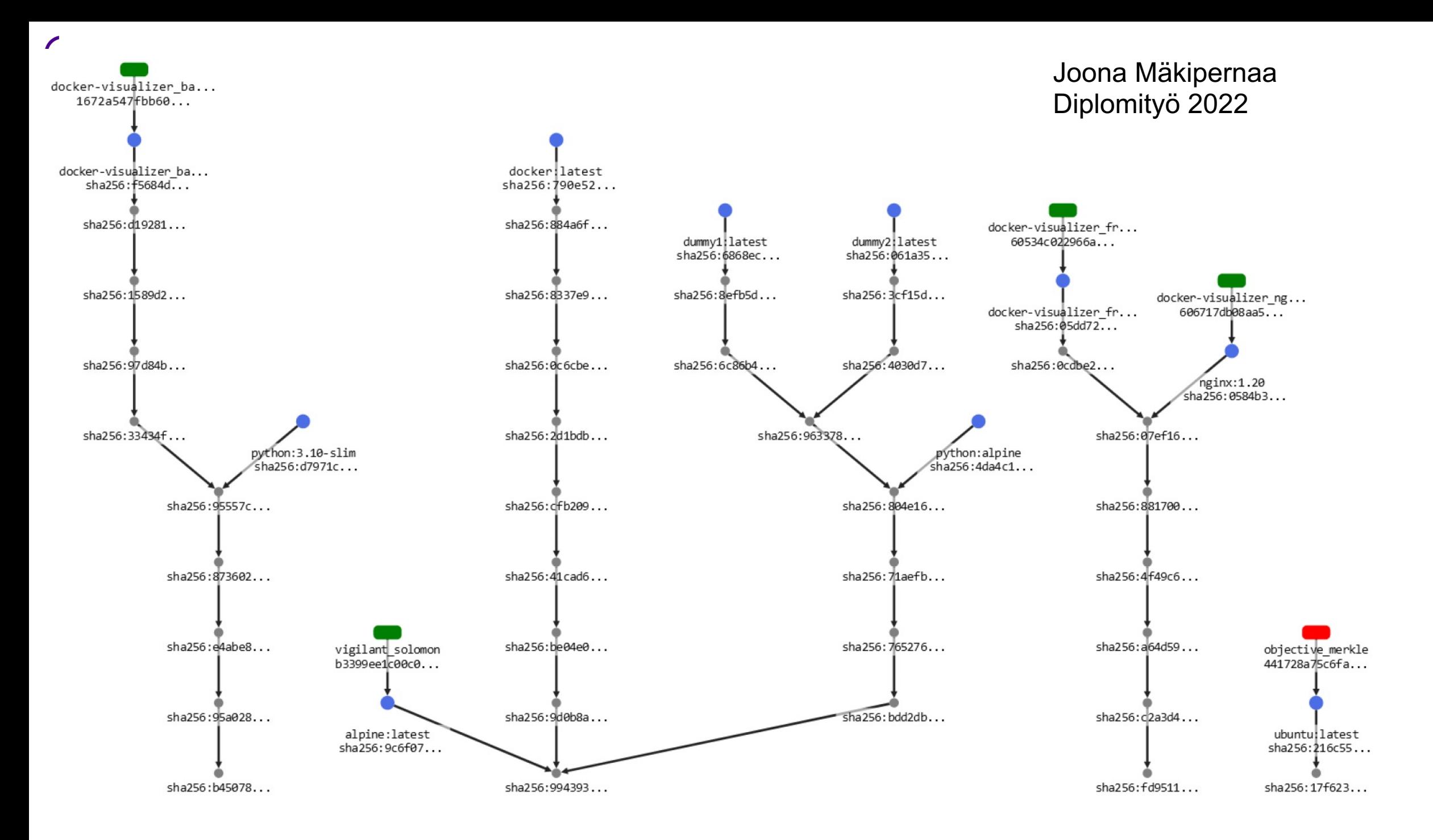

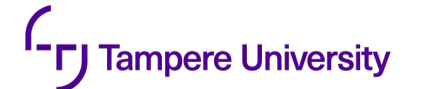

### **Base images used in exercise 4**

- node:10 20
- node: $10$ -alpine 3
- node:10.15.3-stre $\sim$
- $\cdot$  node: 10.16.3-alpine
- node: $11$
- node:11-alpine
- 
- $\cdot$  node: 12.2-alpine
- $\cdot$  node: 8.16.1-alpine
- 
- node:alpine
- node:latest
- golang: alpine AS builder
- golang: latest
- python
- python:3 2

#### **node:<version>**

• node:12 **19 and 10 This is the defacto image. If you are unsure** 1 and 2 • node:8.16.1-jessie-s used both as a throw away container (mount  $\sim$  2.7-alpine 2.7-alpine 2.7-alpine 2.7-alpine 2.7-alpine 2.7-alpine 2.7-alpine 2.7-alpine 2.7-alpine 2.7-alpine 2.7-alpine 2.7-alpine 2.7-alpine 2.7-alpine 2.7-alpine 2.7-alpine 2.7-alpine 2.7-alpine 2.7-alpine 2.7-alp about what your needs are, you probably and the state of the state of the state of the state of the state of t want to use this one. It is designed to be your source code and start the container to start your app), as well as the base to build other images off of.

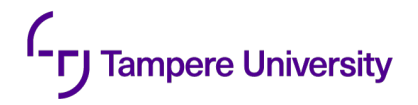

## **First real exercise**

#### **Simple Docker-compose application Tampere University**

### **Learning goals**

- Learn some hands on with Docker and Docker Compose. This is needed in the next steps of the course.
- Understand the runtime context of Docker containers, for instance networks and volumes.
- See the value of virtualization for application development.

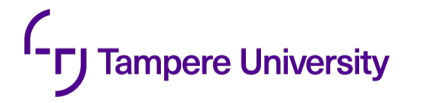

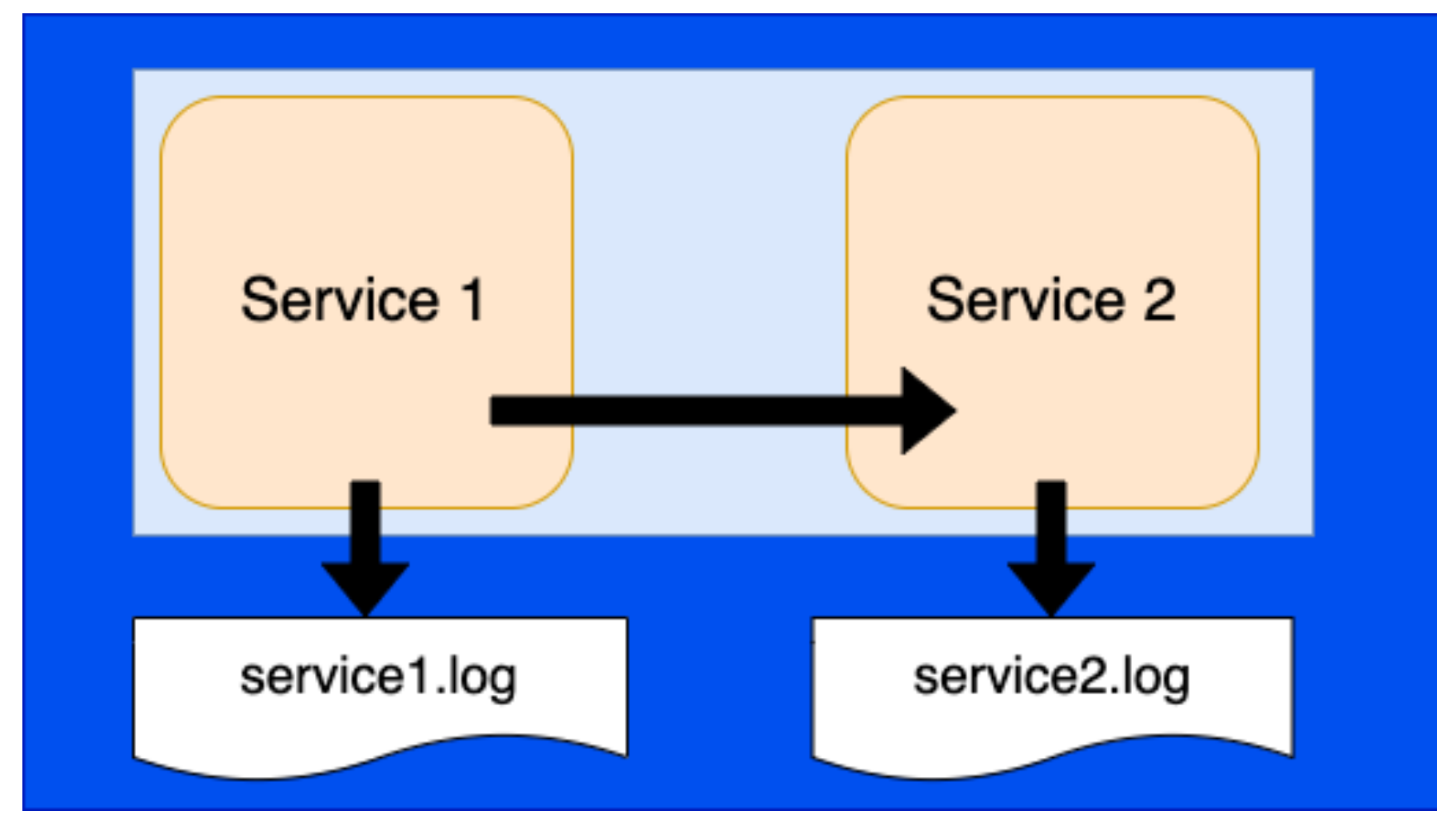

The files "service1.log" and "service2.log" stored in folder "logs" in the hosting Linux and made available to services with the "volume" directive in docker-compose file. In the beginning of the execution both services should

- Create service1.log / service2.log if it does not exists
- Ensure that the files are empty in the beginning.

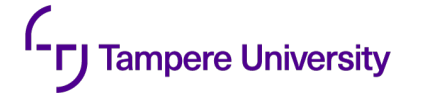

Service/application 1 should repeatedly 20 times in 2 second intervals:

- Compose a **text** from a counter (initialized to 1) current time and address+port of service2. Follow this example syntax precisely: **1 2022-10-01T06:35:01.373Z 192.168.2.22:8000**
- Write the above text to file "service1.log" (each writing to a separate line)
- Send the text with HTTP protocol to service 1.
- If the sending fails, catch the exception and write the error message to "service1.log"
- Increase the counter with 1

#### After the 20 rounds

- Write "STOP" to file "service1.log"
- send STOP to service 2
- Close the file "service1.log"
- Exit the service

#### Service/application 2 should

- Wait for 2 seconds
- Establish an HTTP server that listens in port 8000
- As a response to incoming message create a new text that adds the remote address (address of service 1). An example: **1 2022-10-01T06:35:01.373Z 192.168.2.22:8000 192.168.2.21:78390**
- Write that text to file "service2.log"
- If the received text was "STOP" close file "service2.log" and exit.

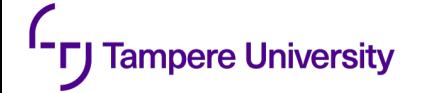

#### **Submitting for grading**

After the system is ready the student should return (in the git repository – in branch "exercise1").

- Content of two Docker and docker-compose.yaml files
- Output of "**docker container ls**" and "**docker network ls**" (executed when the services are up and running.) in a text file
- Source codes of the applications.

You should prepare your system in a way that the course staff can test the system with the following procedure (on Linux):

- \$ **git clone -b exercise1 <the git url you gave>**
- \$ **docker-compose up –build**
- … wait a minute
- \$ **docker-compose down**
- \$ **more logs/service1.log**

#### **On using ChatGPT or similar AI (large language Tampere University models - LLM) tools**

- The university-level guidelines say:
	- *"If a student uses a language model in an assignment or a thesis, for example, as part of language editing, this must always be mentioned. When individual students*  describe their use of language models, we can share good practices. The use of a *language model for language revision is justified, for example, to produce a grammatically or structurally fluent text (cf. proofreading and translation tools and similar tools)."*

#### **In this exercise we interpret this as follows Tampere University**

In this exercise we interpret this as follows

- If language models are used, a separate report (~1page) must be written (included in the submission). This report includes:
	- o Motivation/reason to use LLM
	- o Text on how and why LLM helped
	- o What kind of mistakes LLM did
	- o What were things that LLM was not able to provide
- You allow course staff to use this report in grading and use of it (after anonymization) for teaching development/research.
- The course staff will investigate different ways to discover use of LLM students using LLM without reporting it, will be discontinued from the course.

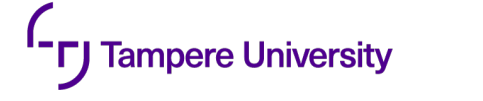

### **About Git**

- •I have created everybody a private repository in studentgitlab (you should have received an email)
- •You can use other git-instances, too, but the teachers need to have an access.